## Autodesk SketchBook (Mac) cheat sheet

## **Note**

These are shortcuts for macOS. For Windows shortcuts of SketchBook, click here.

## Marking menu

 The lagoon marking menus have the hotkeys 1, 2, 3, 4, 5, and 6 assigned to them. Even if you have customized your lagoon, these won't change.

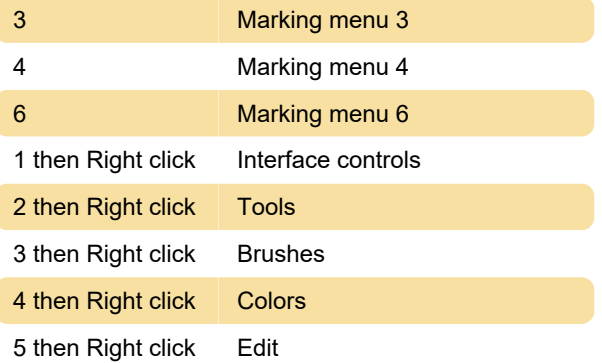

## Tools

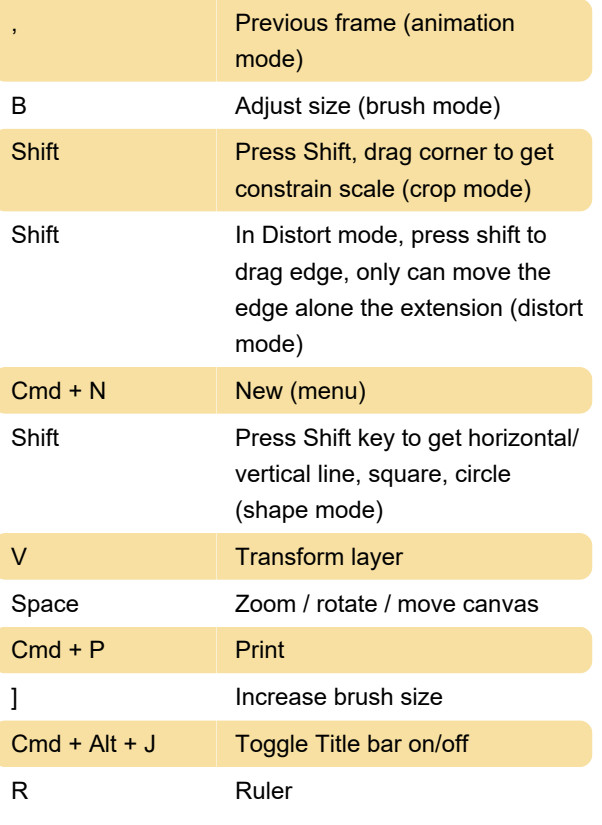

Source: SketchBook Help

Last modification: 11/11/2019 8:10:26 PM

More information: [defkey.com/autodesk-](https://defkey.com/autodesk-sketchbook-mac-shortcuts?filter=basic)

[sketchbook-mac-shortcuts?filter=basic](https://defkey.com/autodesk-sketchbook-mac-shortcuts?filter=basic)

[Customize this PDF...](https://defkey.com/autodesk-sketchbook-mac-shortcuts?filter=basic?pdfOptions=true)